#### Hakerare la Rete

#### Piccoli consigli per iniziare a capire come i PC comunicano e cosa possono fare in rete

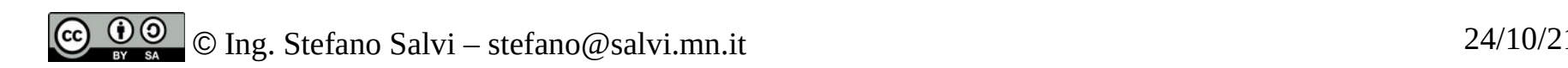

## Scoprire i propri parametri di rete

- I miei indirizzi
	- ip address list
	- Ifconfig
- I router della mia rete
	- ip route list
	- route
- La magia dei nomi: il DNS
	- cat /etc/resolv.conf

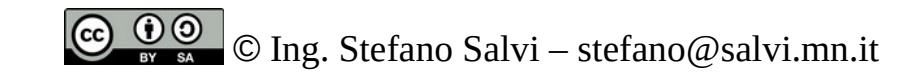

## Anatomia di un indirizzo IPv4

- Dal comando ip address list abbiamo ottenuto inet 192.168.100.100/24
- Questo è l'indirizzo IP (o meglio l'indirizzo IPv4) della nostra macchina
- $\cdot$  È composto da quattro numeri a tre cifre separati da un punto e da un numero a due cifre separato da una /
- I quattro numeri a tre cifre (ma potrebbero essere anche due o una sola) rappresentano ciascuno il valore di **uno dei byte** dell'indirizzo e possono andare da 0 a 255
- Un indirizzo IP è un numero a 32 bit.
- Questo indirizzo indica una singola macchina in una particolare rete, quindi va diviso in due parti:
	- L'indirizzo di rete
	- L'indirizzo della macchina nella rete
- Queste due parti non sono sempre della stessa dimensione, quindi si indica il **/24** che indica che l'indirizzo della rete occupa i **primi 24 bit** (tre byte) dell'indirizzo IP
- Di conseguenza l'indirizzo della macchina nella rete occupa i **restanti 8 bit**
- L'indirizzo della **rete** è **192.168.100**
- L'indirizzo della **macchina** nella rete è **100**
- Più avanti vedremo indirizzi divisi in maniera diversa.

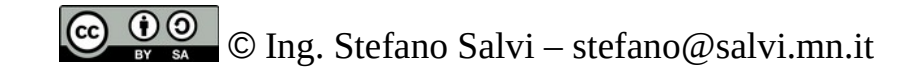

## Modo alternativo

- Se invece del comando ip address list utilizzassimo il comando ifconfig, non più supportato dai nuovi sistemi operativi, l'informazione che otteniamo è: inet 192.168.100.10 netmask 255.255.255.0
- Quindi ci vengono proposti due gruppi, con la stessa forma. Il primo è sempre l'indirizzo IPv4 a 32 bit espresso in forma puntata
- Il secondo, chiamato netmask a sempre il compito di indicare la parte dell'indirizzo della rete.
- Se il numero nella maschera è 255, allora il numero corrispondente dell'indirizzo sarà riferito alla rete, se è 0, allora si riferirà alla macchina: **192.168.100**. *10* **255.255.255**. *0*
- La parte in **grassetto** è l'indirizzo di **rete**, quella in *corsivo*, l'indirizzo della **macchina**.
- Naturalmente ho ipotizzato che gli indirizzi di rete e di macchina occupassero sempre dei byte interi, ma questo non è sempre vero, in questo caso troveremo dei numeri diversi da 0 e 255.

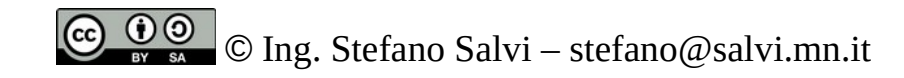

## Verifica di connettività locale

- Proviamo ora a vedere se riusciamo a comunicare con le macchine della stessa nostra rete.
- Queste macchine dovranno condividere gli stessi **primi tre byte**, visto che questa è una rete **/24**
- Potremo usare i due comandi: ping 192.168.100.10 ping 192.168.100.1
- Per **interrompere** il comando ping, si userà la combinazione di tasti **Ctrl+C** (**^C**)
- Per contattare l'altra macchina che fa parte della mia installazione ma non della mia LAN, devo verificare la configurazione di un router

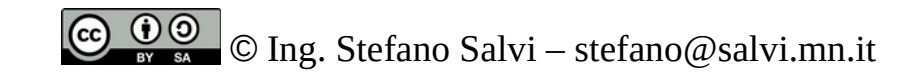

## Il router

- Le macchine della mia rete locale sono tutte quelle connesse allo **stesso switch** o alla **stessa rete Wireless**.
- Se voglio connettermi a macchine di **reti diverse**, appartenenti alla mia installazione oppure in Internet, devo inviare i dati ad un **router**, che potrà instradare i miei dati verso la rete giusta.

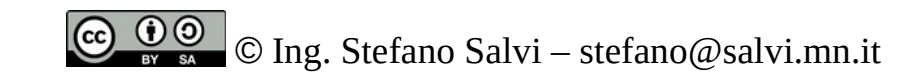

## La configurazione delle rotte

- Per vedere come sono configurate le rotte abbiamo due comandi, come al solito il vecchio ed il nuovo: ip route list route
- In entrambi i casi troviamo due reti:
	- **default**, che utilizza come router (**gateway**) **192.168.100.1** (o LEDE.lan)
	- **192.168.100.0/24** (o 192.168.100.0 netmask 255.255.255.0) che usa come router **0.0.0.0**, quindi non ha router ed è **direttamente connessa** alla scheda

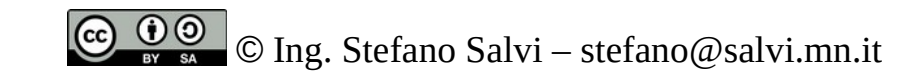

## Connessioni fuori dalla nostra lan

- Ora possiamo anche controllare la connettività con le macchine fuori dalla nostra rete.
- Controlleremo per prima cosa se il default gateway è raggiungibile: ping 192.168.100.1
- Se lo è proviamo a contattare la macchina sull'altra rete: ping 172.16.10.10
- Per finire proviamo a contattare un server esterno. Useremo un server noto con u indirizzo facile: ping 1.1.1.1

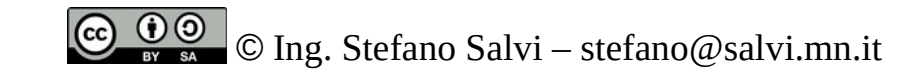

## Ma che strada faccio

- Ora, scoperto che posso raggiungere una serie di macchine, vediamo che strada fanno i nostri pacchetti per raggiungere queste destinazioni.
- Per far questo potremo usare il comando traceroute: traceroute 192.168.100.10 traceroute 172.16.10.10 traceroute 1.1.1.1
- Scopro che:
- 192.168.100.10 viene raggiunto immediatamente
- Per 172.16.10.10 si deve attraversare il solo route LEDE.lan
- Per raggiungere 1.1.1.1 deve attraversare 13 o 14 router

# Belli gli IP, ma e i nomi?

- Con questo abbiamo verificato la cnnettività della nostra macchina.
- Se vogliamo però utilizzare i nomi dei siti, ci serve collegarsi ad un servizio esterno: la rete dei DNS (o Domain Name System)
- Ci basterà essere connesso ad uno dei server che ne fanno parte per poter ottenere informazioni su tutti i nomi di Internet.
- Le informazioni su questo server le troviamo nelfile /etc/resolv.conf (almeno nella configurazione tradizionale, senza Systemd che gestisce la cosa). Per visualizzarlo potremo dare il comando: cat /etc /resolv.conf
- La riga importante di questo file è: nameserver 192.160.100.1
- Che indica il server utilizzato per risolvere i nomi, vale a dire per dirci a che indirizzo corrisponde un certo nome
- Possiamo provarlo cercando il nome della macchina su cui siamo: dell: host dell
- Il DNS offre anche il servizio contrario: dall'IP risale al nome della macchina: host 192.168.100.100

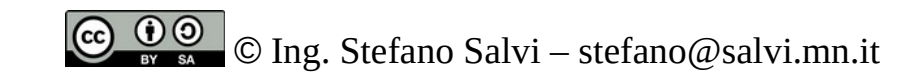

## Cominciamo le vere ricerche

- Ok, fino a qui la teoria e la verifica di cose che sappiamo.
- Proviamo ora a fare delle ricerche per vedere cosa contiene la nostra rete.
- Useremo il comando nmap che fa una serie di prove.
- Per incominciare, chiediamo ad nmap che macchine ci sono nella nostra rete: nmap 192.168.100.1-254
- Ci mette un po' di tempo, perché deve provare tutti gli indirizzi della nostra rete, dal 192.168.100.1 al 192.168.100.254
- Trova almeno tre macchine, e ne descrive i servizi di base, oltre al nome:
	- LEDE.lan (192.168.100.1 il router) con i servizi ssh, domain, http
	- raspberrymy.lan (192.168.100.10) con i servizi ssh ed http
	- dell.lan (192.168.100.100) con i servizi daytime, ssh ed http

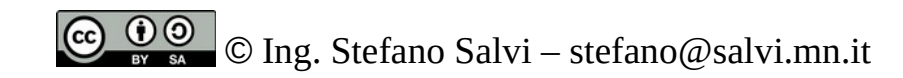

## Vediamo che macchina è

- Con nmap possiamo fare anche delle ricerche approfondite
- Potremmo dare il comando nmap -A -T4 192.168.100.10
	- -A abilita il riconoscimento del sistema operativo
	- -T2 analisi "educata", cerca di scoprire i server ce offroo i servizi, ma senza fare richieste troppo "strane", vale a dire analizzando le risposte normali che il servizio da
- Scopriremmo che:
	- Il server SSH è un OpenSSH versione 7.41 appartenete a raspbian
	- Il server HTTP è un Apache versione 2.4.25 sempre apparenente a raspbian
	- Il Mac Address della scheda di rete indica che fa parte di un Raspberry Pi
	- Il sistema operativo è un Linux con kernel della versione 3
- Naturalmente nmap ci dice il modello della scheda di rete solo per le macchine nella nostra LAN, per le quali può individuare l'indirizzo MAC della scheda di rete.
- Se facciamo l'nmap su 172.16.10.10 questa informazione non ci viene data.

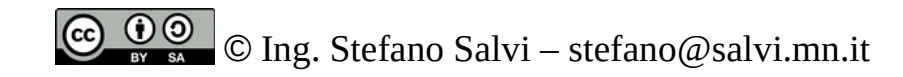

## Una piccola ricerca

- Possiamo scoprire su che provider girano alcuni siti?
- Grazie al Reverse DNS, si.
- Proviamo a vedere su che fornitore gira www.interflora.it
- Per prima cosa, con il comando host troveremo il suo indirizzo IP
- Ora cercheremo, sempre con host, l'indirizzo IP per scoprire il nome.
- Il nome dell'host non è www.interflora.com, ma quello del server su cui gira

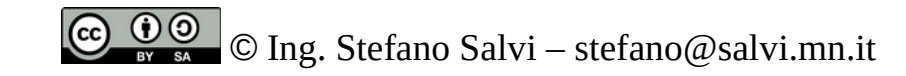